## **IGC 4N1 MOTOR CONTROLLER**

Installation and Operating Instructions

#### IGC4N1 Motor Controller (4 motors)

Part No. 1811416

#### **Connections and Indicators**

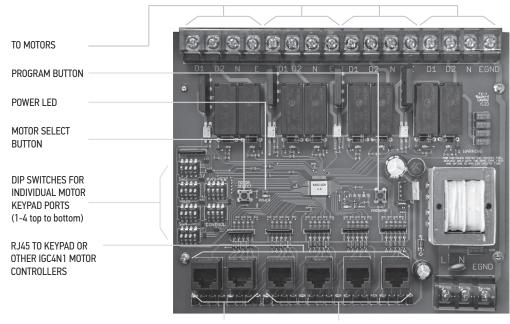

MOTORS 1-4 FROM LEFT TO RIGHT (UP = 0N)

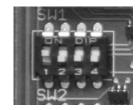

MASTER PORTS (for keypad/daisy chain)

INDIVIDUAL MOTOR KEYPAD PORTS ( 1-4 left to right ) TO 110V AC

## **Initial Setup**

NOTE: Before installing the IGC 4n1, all motors must be operating properly with their limits set. Please note that maximum direction run time is 3 minutes.

## Wiring Instructions

- 1. Connect power and motors to the board (following wiring diagram at right). Only 1 motor per terminal.
- 2. When motors are properly wired and power is applied to the board, the POWER LED will illuminate solid green and the motors will move to their upper limit.
  - **a.** NOTE: if motors move to the lower limit, the wires are reversed. Disconnect power from the board and reverse the wires from the motor(s) moving in the wrong direction.

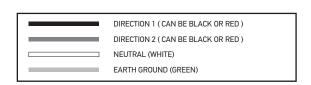

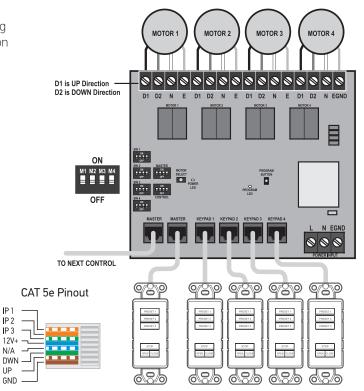

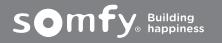

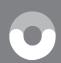

## Set Keypad Group Control

NOTE: motors must be stopped before setting keypad groups.

- 1. Set the DIP switches to the corresponding keypad inputs by moving them up to the "ON" position.
  - a. NOTE: There is a single dip switch that configures both Master Ports.
- 2. Once settings have been chosen, press and hold the MOTOR SELECT button until the POWER LED turns off, then release. The POWER LED will illuminate solid green.

## **Setting Default Motor Intermediate Positions**

NOTE: motors must be stopped before setting intermediate positions.

- 1. Press and hold the PROGRAM button until the PROGRAM LED illuminates solid green, then release.
- 2. Connected motors will move first to the upper limit, then to the lower limit and back to the upper limit. Once programming is complete the PROGRAM LED will turn off. Default intermediate positions (25%, 50%, 75%) are now set.
- 3. Connect keypad(s) to inputs using appropriate Cat5e cable (not included).
- 4. Confirm operation by pressing each preset button on the keypad(s).
  - **a.** NOTE: The STOP button on the keypad activates when the button is released. If the STOP button is pressed and released when the motor is stopped, the shade will move to intermediate position 2.
  - b. NOTE: If power is lost or turned off, all shades will move to their upper limit when power is reapplied.

## **Setting Custom Intermediate Positions**

- 1. Complete "Setting Default Motor Intermediate Positions" steps.
- 2. Using the keypad connected to the motor(s) you wish to control, using the UP and DOWN buttons, adjust the window covering to the desired new intermediate position.
- 3. Press and hold the preset button you wish to reprogram with the new intermediate position until the motor(s) jogs.
  - a. NOTE: If a motor with custom intermediate position needs to be replaced, all motor(s) custom intermediate positions will be reset.

### Daisy-Chaining Multiple Controllers

- 1. All controllers must have their limits fully set.
- 2. Configure the Master DIP switches to control desired motor(s).
- 3. Connect open Master Port to an empty Master Port on next IGC 4n1.

# SOMFY SYSTEMS INC SOMFY NORTH AMERICAN HEADQUARTERS

121 Herrod Blvd., Dayton, NJ 08810 P: (800) 22-SOMFY (76639) NJ: (609) 395-1300 F: (609) 395-1776

#### FLORIDA

6100 Broken Sound Pkwy. N. W. Suite 14, Boca Raton, FL 3487 P: (800) 22-SOMFY (76639) F: (561) 995-7502

#### CALIFORNIA

15291 Barranca Parkway Irvine, CA 92618-2201 P: (800) 22-SOMFY (76639) F: (949) 727-3775

#### SOMFY ULC SOMFY Canada Division

5178 Everest Drive Mississauga, Ontario L4W2R4 P: (800) 66-SOMFY (76639) CN: (905) 564-6446 F: (905) 238-1491

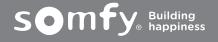